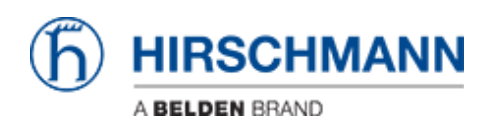

[Knowledge base](https://hirschmann-support.belden.com/it/kb) > [Products](https://hirschmann-support.belden.com/it/kb/products) > [Gecko](https://hirschmann-support.belden.com/it/kb/gecko) > [I receive an error message if trying to set a trap](https://hirschmann-support.belden.com/it/kb/articles/i-receive-an-error-message-if-trying-to-set-a-trap-destination) [destination](https://hirschmann-support.belden.com/it/kb/articles/i-receive-an-error-message-if-trying-to-set-a-trap-destination)

I receive an error message if trying to set a trap destination Christoph Strauss - 2023-02-02 - [Gecko](https://hirschmann-support.belden.com/it/kb/gecko)

If you try to set a trap destination in your GECKO you might get an error message "invalid IP address".

This usually happens if you have updated your GECKO from firmware versions <02.3.x. The reason for this are the pre-populated fields with 0.0.0.0. The default values have been changed and as of 02.3.x the trap receiver IP address is empty by default. As a workaround you can delete all entries with 0.0.0.0 and then set your intended trap receiver IP.

If you start from factory defaults in v02.3.x this does not show up.

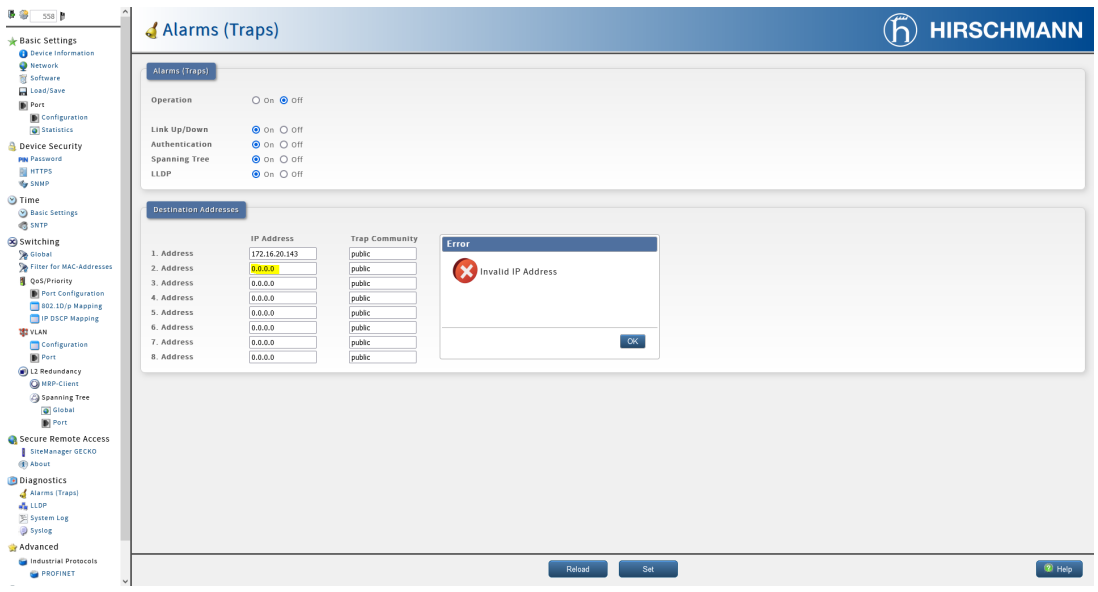